# College of Arts and Sciences | Georgia State University FACULTY ACTIVITY REPORTING SYSTEM GUIDE

## **DigitalMeasures System**

Again this year, the university will use the Digital Measures system for faculty activity reporting. DigitalMeasures (DM) provides many advantages to faculty and the university, including the following:

- DM provides a single place for you to keep current information about all of your professional accomplishments.
- The system enables you to record your annual activity throughout the year, reducing the need for chairs and the college to make solicitations for reports for accrediting agencies, the University System, news media, and various university offices.
- A new feature enables faculty to import publication citations from a BibTeX file. (See <a href="http://info.digitalmeasures.com/bibtex.html">http://info.digitalmeasures.com/bibtex.html</a> for more info.)
- DM produces customized reports including a personalized annual report. It also can produce broader, college-wide summary reports pulling data from across multiple years.
- In the near future, Digital Measures info will be used to populate a publicly accessible faculty info dashboard (visit <u>http://bit.ly/1ymm6uv</u> for a preview).

The College of Arts and Sciences is providing a variety of resources to help faculty use this reporting system (including this guide).

- Each department has a reporting coordinator who has been trained to help you use the system (contact list at http://casservice.gsu.edu/files/2014/12/Reporting\_Coord.pdf)
- The Dean's Office has scheduled several drop-in information sessions to help faculty navigate the system (event list at http://casservice.gsu.edu/annual-reporting-instructions-faculty/).
- You can send any unanswered questions or concerns to the A&S Faculty Reporting email address (cas@gsu.edu), or you may contact the college faculty reporting administrator, John Medlock (jmedlock@gsu.edu; 404-413-5107).

## **Scope of Faculty Activity Reporting**

**You currently are only responsible for reporting your calendar year 2014 activities—but you may need to review info from previous years as well.** You may see that some (but not all) of your older information is already in the system. As a convenience to you, university staff members added pre-2012 faculty info using CVs and annual reports. You may correct any inaccurate information or contact the college if you identify significant errors in the data.

# Deadline for Finalizing 2014 Activity Reporting in DigitalMeasures: Fri., Jan. 30, 2015

# College of Arts and Sciences | Georgia State University FACULTY ACTIVITY REPORTING SYSTEM GUIDE

# **Table of Contents**

| A. | Get | ting Started with DigitalMeasures                         | 1  |
|----|-----|-----------------------------------------------------------|----|
|    | 1.  | Accessing DigitalMeasures                                 | 1  |
|    | 2.  | Navigating Digital Measures                               | 1  |
|    | 3.  | Manage Your Activities                                    | 2  |
|    | 4.  | Working with Records                                      | 3  |
|    | 5.  | Using the Copy Feature                                    | 4  |
|    | 6.  | Using the Bottom Toolbar                                  | 4  |
|    |     | a. Rapid Reports                                          | 5  |
|    |     | b. PasteBoard                                             | 6  |
|    | 7.  | Run Custom Reports                                        | 7  |
|    | 8.  | Expanding Text Boxes                                      | 8  |
|    | 9.  | Spell-check Options                                       | 8  |
|    | 10. | Entering Start and End Dates                              | 9  |
|    | 10. | Saving Your Data                                          | 9  |
| B. | Ent | ering Faculty Activity Data                               | 10 |
|    | 1.  | Personal and Contact Information                          | 10 |
|    | 2.  | Administrative Data: Permanent Data                       | 12 |
|    | 3.  | Administrative Data: Yearly Data                          | 13 |
|    | 4.  | Academic, Government, Military and Professional Positions | 14 |
|    | 5.  | Administrative Assignments                                | 15 |
|    | 6.  | Awards and Honors                                         | 15 |
|    | 7.  | Consulting                                                | 16 |
|    | 8.  | Education                                                 | 17 |
|    | 9.  | External Connections and Partnerships                     | 17 |
|    | 10. | Faculty Development Activities Attended                   | 18 |
|    | 11. | Licensures and Certifications                             | 19 |
|    | 12. | Media Contributions                                       | 19 |
|    | 13. | Professional Memberships                                  | 20 |
|    | 14. | Workload Information                                      | 20 |
|    | 15. | Academic Advising                                         | 20 |
|    | 16. | Directed Student Learning (e.g., theses, dissertations)   | 21 |
|    | 17. | Non-Credit Instruction Taught                             | 22 |
|    |     |                                                           |    |

| 18. | Scheduled Teaching                                             | 23 |  |
|-----|----------------------------------------------------------------|----|--|
| 19. | Artistic and Professional Performances and Exhibits            | 25 |  |
| 20. | Contracts, Fellowships, Grants and Sponsored Research          | 27 |  |
| 21. | Intellectual Contributions / Publications                      | 29 |  |
| 22. | Intellectual Property (e.g., copyrights, patents)              | 32 |  |
| 23. | Presentations                                                  | 33 |  |
| 24. | Service: Department / College / University / University System | 34 |  |
| 25. | Service: Professional / Public Organizations                   | 35 |  |
| Con | Connecting to University Strategic Goals                       |    |  |

C.

# A. Getting Started with DigitalMeasures

## 1. Accessing DigitalMeasures

- a. To log in to the DigitalMeasures (DM) system, follow the steps below:
- b. Go to https://www.digitalmeasures.com/login/gsu/faculty/.
- c. The link will open the DM log-in page.
- d. Use your campusid and password to log in.

|                                 | .::DigitalMeasures                                                                            |  |
|---------------------------------|-----------------------------------------------------------------------------------------------|--|
| Georgia <u>State</u> University | Please Login  Email cas @gsu.edu  Password  COGIN  Ouestions/Comments2   Bequet Your Password |  |

## 2. Navigating Digital Measures

When you log in to the DM system, you will see a navigation bar on the left side of the page that provides links to the main DM functions, **Manage Your Activities** and **Run Custom Reports**, as well as several other useful links for getting help, submitting questions, and logging out of DM.

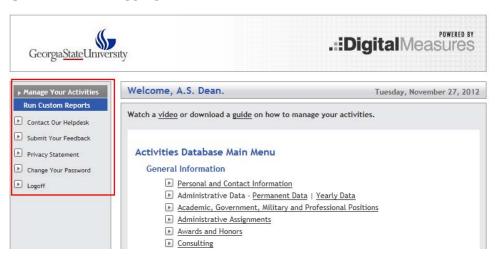

## 3. Manage Your Activities

The **Manage Your Activities** page, which includes the "Activities Database Main Menu," appears when you first log in to DM or when selected from the navigation bar. The page is organized as follows:

#### a. General Information

These pages are used to record information about you, including contact info, demographic data, rank and promotion history, education, awards, professional affiliations, etc.

#### **General Information**

- Personal and Contact Information
- Administrative Data Permanent Data | Yearly Data
- Academic, Government, Military and Professional Positions
- Administrative Assignments
- Awards and Honors
- Consulting
- Education
- ▶ External Connections and Partnerships
- Faculty Development Activities Attended
- Licensures and Certifications
- Media Contributions
- Professional Memberships
- Workload Information

#### b. Teaching

These pages are used to record information about your teaching and student direction.

#### Teaching

- Academic Advising
- Directed Student Learning (e.g., theses, dissertations)
- Non-Credit Instruction Taught
- Scheduled Teaching

## c. Scholarship/Research

These pages are used to record information dealing with your research, creative activity, grants, publications, citations, etc.

#### Scholarship/Research

- Artistic and Professional Performances and Exhibits
- ▶ Contracts, Fellowships, Grants and Sponsored Research
- Intellectual Contributions / Publications
- Intellectual Property (e.g., copyrights, patents)
- Presentations

#### d. Service

These pages are used to record service contributions you have made to your department, college, university, professional organizations, etc.

| Service |                   |  |
|---------|-------------------|--|
| •       | Department        |  |
| •       | College           |  |
| •       | University        |  |
| •       | University System |  |
| •       | Professional      |  |
| •       | Public            |  |

#### 4. Working with Records

When you first visit the **Manage Your Activities** page, please spend a few minutes looking through the pages accessible from it. To access a page, click its name. The resulting page displays records that are stored for that page. There are several possible actions you can take from the resulting pages, although not all of these actions will always be available:

- a. To add a new record, click the **ADD A NEW ITEM** button.
- b. **NEW FEATURE**: To import publications citations from a BibTeX file, click the **IMPORT ITEMS** button.
- c. To edit a record, click the 🖉 button.
- d. To copy a record, click the 🗉 button (see below for more).
- e. To delete a record, click the 🔟 button.
- f. To view a record, click the 🔍 button.
- g. To return to the main menu, click the **RETURN TO MAIN MENU** button.

# 5. Using the Copy Feature

To save yourself time and effort entering data, it is essential that you learn how to use the Copy feature. Once you have entered an activity in DM, you can use this function to create a similar entry (e.g., the same presentation at a different conference) or an identical one the next year (e.g., speaking at an annual orientation). To use this feature:

a. Click the <u>Copy</u> button next to the item you wish to reuse.

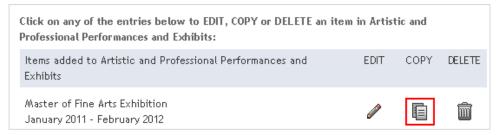

- b. This will open an identical item, which you edit as needed. If you just want to add the same activity from a previous year, then all you need to change is the date.
- c. Save the new item when you are done.
- d. You will see the new item and the original in the initial page for the section.

| Master of Fine Arts Exhibition<br>January 2011 - February 2012 | Ø |  |
|----------------------------------------------------------------|---|--|
| Master of Fine Arts Exhibition<br>February 2010 - March 2011   | Ø |  |

Note: If you have an activity, such as committee service, that spans multiple years, you don't have to create a new entry for each year. You can just enter the start date and leave the end date blank. The activity will appear as ongoing in DM reports.

## 6. Using the Bottom Toolbar

The toolbar at the bottom of the DM page provides some helpful options to make data entry quicker and easier, the <u>Rapid Reports</u>, <u>PasteBoard</u>, and <u>Hide</u> tabs.

| Service           |                               |
|-------------------|-------------------------------|
| Department        |                               |
| College           |                               |
| University        |                               |
| University System |                               |
| Professional      |                               |
| Public            |                               |
|                   |                               |
|                   |                               |
|                   | Rapid Reports PasteBoard Hide |

Note: The toolbar may not display in all web browsers. Use Chrome, Firefox, or Internet Explorer if the tools are not accessible from the Bottom Toolbar.

## a. Rapid Reports

Rapid Reports provides a quick and easy way to run reports on your data stored in the system (see below to run reports using the Run Custom Reports function). Since you can use Rapid Reports from the data entry pages, it allows you to quickly see how the data you enter will be presented in the reports you can run. To use this feature:

- i. Click on the <u>Rapid Reports</u> tab.
- ii. Choose the type of report you would like to create (currently, "GSU Annual Report" and "Vita" are the only options).
- iii. Choose a Start Date and an End Date for the report you want to run.
- iv. Choose the file format (Microsoft Word, PDF or HTML) you would like for the report.
- v. Click the <u>RUN REPORT</u> button.

|                              |                                                | Rapid Reports | PasteBoard               | Hide          |  |
|------------------------------|------------------------------------------------|---------------|--------------------------|---------------|--|
| Report                       | Vita 💌                                         | Choo          | se options to the<br>rt. | left to run a |  |
| Start Date                   | Jan 💌 01 💌 2012 💌                              | 1000          |                          |               |  |
| End Date                     | Dec 💌 31 💌 2012 💌                              |               | What is Rapid I          | Reports?      |  |
| File Format                  | Microsoft Word 💌                               |               |                          |               |  |
| Note: Changes to Microsoft V | Vord reports do not change data in the system. |               |                          |               |  |
|                              | RUN REPORT                                     |               |                          |               |  |
|                              |                                                |               |                          |               |  |
|                              |                                                |               |                          |               |  |

## b. PasteBoard

The PasteBoard is a time-saving feature that allows you to copy text from another document, such as a vita in Microsoft Word, and paste it into the PasteBoard. After you have pasted text into the PasteBoard, you can then select text from it, click-and-hold on the text you selected, and drag the text into a field in the system to have it pasted into the field. To use this feature:

- i. Click on the <u>PasteBoard</u> tab on the toolbar in the bottom-right corner of DM page.
- ii. Copy the content from your original document (either Control c or right click and Copy).
- iii. Paste (either Control v or right click and select Paste) the content into the PasteBoard window.
- iv. Alternatively, you can drag and drop text into the PasteBoard.

|                                                                                  | Teaching Interest(s)                                                                                                    | If I had teaching interests, I would list<br>here so that they could be included in<br>produced by me, the college, and the | reports      | ^<br>▼ ↓                                                                |                                                          |
|----------------------------------------------------------------------------------|----------------------------------------------------------------------------------------------------|----------------------------------------------------------------------------------------------------|--------------|-------------------------------------------------------------------------|----------------------------------------------------------|
|                                                                                  | Research Interest(s)                                                                                                    |                                                                                                    |              | <ul> <li>↓</li> <li>↓</li> </ul>                                        |                                                          |
|                                                                                  | Are you willing to allow the University to<br>identify you to external media and the<br>general public as a resource in the areas<br>identified above? | Yes 💌                                                                                                    |              | * ( <b>+</b> )                                                          |                                                          |
|                                                                                  | Photograph SAVE AND RETURN                                                                                                    | Store file RETURN (CANCEL)                                                                                                  | ]            |                                                                         |                                                          |
|                                                                                  |                                                                                                    | Rapid                                                                                                    | Reports      | PasteBoard                                                              | d Hide                                                   |
| If I had research (or creative/artistic)<br>me, the college, and the university. | interests, I would list them here so that they coul                                                                                                    |                                                                                                    | Copy<br>sour | y-and-paste co<br>ces into the Pa<br>g-and-drop or c<br>the fields abov | ntent from other<br>isteBoard, then<br>opy-and-paste tex |

- v. Once your data has been put in the PasteBoard window, you can drag and drop it into a data field (or cut-and-paste).
- vi. If you navigate to other pages (or hide the Pasteboard window as described below) within DM, the content will stay in the PasteBoard. To clear the content, click the <u>Clear the PasteBoard</u> button on the right side of the PasteBoard window.

#### c. Hide

The <u>Hide</u> tab displays or hides the Rapid Reports and PasteBoard windows.

# 7. Run Custom Reports

The Run Custom Reports tool allows you to obtain reports that use specialized formatting and other custom data manipulations. To use Run Custom Reports:

a. Click the <u>Run Custom Reports</u> link in the left navigation bar.

| Georgia <u>State</u> University                                                  |                                                         |  |  |
|----------------------------------------------------------------------------------|---------------------------------------------------------|--|--|
| Manage Your Activities     Run Custom Reports                                    | Welcome, A.S. Dean.                                     |  |  |
| Contact Our Helpdesk Submit Your Feedback Privacy Statement Change Your Password | Activities Database<br>Personal and Contact Information |  |  |
| ▶ Logoff                                                                         | Prefix<br>First Name                                    |  |  |

b. Choose the type of report you would like to create (currently, "GSU Annual Report" and "Vita" are the only options).

| Run Custom Reports allows you to obtain reports that use specialized formatting and other custom data manipulations. |                                                                                                    |                     |  |
|----------------------------------------------------------------------------------------------------|----------------------------------------------------------------------------------------------------|---------------------|--|
| Run a                                                                                                    | a Report                                                                                                    |                     |  |
| 1                                                                                                    | Select the report to run.<br>Vita 💌<br>Details of how this report is built                                            |                     |  |
| 2                                                                                                    | Select the date range to use.       Start Date     Jan       End Date     Dec         11     2012       2012     2012 | More Information >> |  |
| 3                                                                                                    | Select the file format.<br>Microsoft Word 💌                                                                           | More Information >> |  |
| 4                                                                                                    | Select the page size.                                                                                                 | More Information >> |  |
|                                                                                                    |                                                                                                    | BUILD REPORT        |  |

- c. If you see the <u>SELECT REPORT</u> button at right, click the button (it will only appear if there are multiple report types).
- d. To see a preview of what type of information will be included in the report and the basic format, click the <u>Details of how this report is built</u> link. (You can also

find details of where to enter data for it to appear in a particular section of the report.)

- e. Choose a Start Date and an End Date for the report you want to run.
- f. Choose the file format (Microsoft Word, PDF or HTML) you would like for the report.
- g. Choose the page size you would like for your report.
- h. Click the <u>BUILD REPORT</u> button to run the report.

## 8. Expanding Text Boxes

You may see a blue arrow next to or under text boxes. Clicking this blue arrow makes the text box next to it larger to give you more space. One expanded, it can be minimized again by clicking the arrow again.

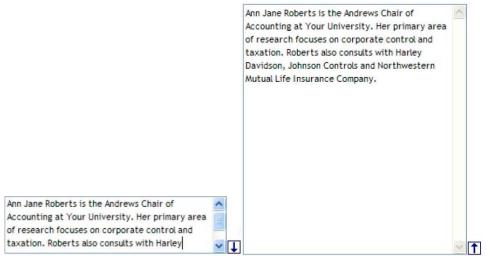

## 9. Spell-check Options

There is not a spell-check function currently included with DM. However, the Google Chrome browser and the Google Toolbar (http://toolbar.google.com) do have spell-check functionality. These work with all of the websites you use, not just DM, allowing you to use the words you add to your custom dictionary with all sites you visit.

# **10. Entering Start and End Dates**

You must include a start date for most entries to ensure that it populates in the annual report. (You may leave the end date blank for ongoing activities.) If you don't enter at least a year in most entries, you will see the following pop-up message:

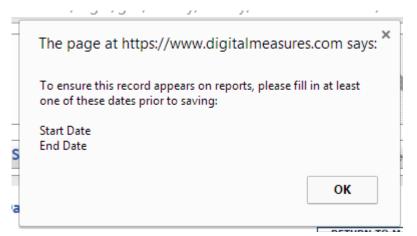

## **11.Saving Your Data**

Make sure to click the <u>SAVE AND RETURN</u> button at the bottom of the page when you are done entering data.

| Are you willing to allow the University to<br>identify you to external media and the<br>general public as a resource in the areas<br>identified above? | Yes 💌           |
|----------------------------------------------------------------------------------------------------|-----------------|
| Photograph                                                                                                    | Store file      |
| SAVE AND RETURN                                                                                                    | RETURN (CANCEL) |

*Note: if you select the <u>RETURN (CANCEL)</u> or <u>RETURN TO MAIN MENU</u> button, your information will not be saved.* 

# **B. Entering Faculty Activity Data**

The pages below provide a preview of each section of the Activities Database Main Menu, with data-entry guidance where needed.

### 1. Personal and Contact Information

This section contains your personal and contact information, including a short bio. Some of this info has been pre-populated by the university, but make corrections as necessary.

# Much of this information may be used to populate the college and department web directories this year.

| Personal and Contact Information                                         |                                                      |
|--------------------------------------------------------------------------|------------------------------------------------------|
|                                                                          | SAVE AND RETURN RETURN (CANCEL)                      |
| Prefix                                                                   | Mr.                                                  |
| First Name                                                               | John                                                 |
| Preferred First Name                                                     |                                                      |
| Middle Name                                                              | c.                                                   |
| Last Name                                                                | Medlock                                              |
| Suffix                                                                   |                                                      |
| Alternative Name You Publish Under (e.g.,<br>an anglicized name), if any |                                                      |
| Name of Endowed Position (if any)                                        |                                                      |
| E-Mail Address                                                           | jmedlock@gsu.edu                                     |
| Building Where Your Office is Located                                    | General Classroom Building                           |
| Office Room Number                                                       | 730                                                  |
| Office Phone                                                             | 404 - 413 - 5107                                     |
| Department Phone                                                         | 404 - 413 - 5114                                     |
| Fax                                                                      | 404 - 413 - 5124                                     |
| Personal Website                                                         | http://                                              |
| Date of Birth                                                            | September 22 , 1965                                  |
| Gender                                                                   | Male                                                 |
| Race/Ethnicity 🚱                                                         | White                                                |
| U.S. Citizen?                                                            | Yes 💌                                                |
| If No or Dual, Other Citizenship Country                                 | •                                                    |
| Nationality (country of origin)                                          | v                                                    |
| Brief Biography (30 Words or Fewer)                                      |                                                      |
| Photograph                                                               | <u>Download "dir medlock i-1.ipg"</u><br>Delete file |

This section also provides space for entering teaching interests and research interests.

| Teaching Interest(s)                                                                                                    |    |
|----------------------------------------------------------------------------------------------------|----|
| Research Interest(s)                                                                                                    |    |
|                                                                                                    |    |
| Are you willing to allow the University to<br>identify you to external media and the<br>general public as a resource in the areas<br>identified above? | No |

**Foreign Language / Cultural Competencies:** This section provides space for entering language competencies and significant international experiences. Select <u>Add another</u> <u>Language/Competency</u> if you need to make multiple entries in this section.

| Foreign Language / Cultural Com                                                                                                    | petencies                                |
|----------------------------------------------------------------------------------------------------|------------------------------------------|
| Language/Competency                                                                                                    |                                          |
| Country of Significant<br>Experience / Expertise: (where<br>you lived for an extended<br>period; pursued post-secondary<br>studies; conducted research;<br>taught; have professional<br>relationships; etc.) |                                          |
| Type of Significant Experience                                                                                                    |                                          |
| Duration of Significant<br>International Experience<br>(number of years)                                                                                                    |                                          |
| Additional Languages                                                                                                    |                                          |
| Speaking proficiency in<br>language                                                                                                    |                                          |
| Reading proficiency in language                                                                                                    |                                          |
| Writing proficiency in language                                                                                                    | •                                        |
| Additional cultural<br>competency / skill (martial<br>arts, dance, etc.)                                                                                                    | ~ <b>L</b>                               |
|                                                                                                    | Add another Language/Competency: 1 💌 ADD |

**Strategic Goals Section:** The Personal and Contact Information section, as well as most other sections in DM, includes prompts to indicate how your areas of expertise or your faculty accomplishments support the university's strategic goals (see "Connecting to University Strategic Goals" in section E).

# 2. Administrative Data: Permanent Data

This section contains historical info about your faculty position. This data is prepopulated by the university and is not directly editable. If any information in this section is incorrect, please notify the college by sending a message to cas@gsu.edu.

| Permanent Data                                                                                                    | RETURN TO MAIN MENU |  |
|----------------------------------------------------------------------------------------------------|---------------------|--|
| Note: You do not have access to modify one or more fields on this screen. If changes are needed to any fields you cannot modify, please contact your Digital Measures Administrator, Charles Gilbreath, by clicking <u>here</u> . |                     |  |
| RETURN (CANCEL)                                                                                                    |                     |  |
| Starting Rank                                                                                                    | Assistant Professor |  |
| Start Date at Georgia State University                                                                                                    | August 15 , 2007    |  |
| Date Attained Rank of Assistant Professor                                                                                                    | August 15 , 2007    |  |
| Date Attained Rank of Associate Professor                                                                                                    | August 15 , 2011    |  |
| Date Attained Rank of Full Professor                                                                                                    |                     |  |
| Date Attained Rank of Senior Professor                                                                                                    |                     |  |
| Tenure Awarded Date                                                                                                    | August 15 , 2011    |  |
| Date of most Recent Post-Tenure Review                                                                                                    |                     |  |
| If currently a Ph.D student, date of most<br>recently completed graduate<br>comprehensive examination                                                                                                    |                     |  |
| Separation Date                                                                                                    |                     |  |

# 3. Administrative Data: Yearly Data

This section includes annual records for college and departmental affiliation(s), current rank, EFT, etc. Some of the data is pre-populated by the university and is not directly editable. If any read-only information in this section is incorrect, please notify the college by sending a message to the Faculty Reporting email account at <u>cas@gsu.edu</u>.

| Yearly Data                                                                                             | RETURN TO MAIN MENU                                                                                          |
|----------------------------------------------------------------------------------------------------|----------------------------------------------------------------------------------------------------|
|                                                                                                    | e or more fields on this screen. If changes are needed<br>Itact your Digital Measures Administrator, Charles |
| SAVE AND RETURN                                                                                         | RETURN (CANCEL)                                                                                              |
| Academic Year                                                                                           | 2012-2013                                                                                                    |
| College                                                                                                 |                                                                                                    |
| College<br>College of Arts & Sciences                                                                   | Department<br>Anthropology                                                                                   |
| Does this faculty member have a<br>secondary/primary appointment with<br>another (non-GSU) institution? |                                                                                                    |
| If Yes, with what non-GSU department?                                                                   | •                                                                                                    |
| If other, what department and institution.                                                              |                                                                                                    |
| If Yes, please provide the name of that institution.                                                    |                                                                                                    |
| Location of other institution (City)                                                                    |                                                                                                    |
| Location of other institution (State)                                                                   |                                                                                                    |
| Location of other institution (Country)                                                                 |                                                                                                    |
| Faculty/Staff Rank                                                                                      | Associate Professor                                                                                          |
| Job Title                                                                                               |                                                                                                    |
| Tenure Status                                                                                           | Tenure-Track                                                                                                 |
| Graduate Faculty                                                                                        | Yes                                                                                                    |
| On Leave?                                                                                               |                                                                                                    |
| Full-Time Equivalency 🚱                                                                                 | 1%                                                                                                    |
| Externally Supported Full-Time Equivalency                                                              | /                                                                                                    |
| Professional Experience                                                                                 |                                                                                                    |
| Years Relevant Professional Experience                                                                  |                                                                                                    |
| Attained Senior-level?                                                                                  |                                                                                                    |
| Salary                                                                                                  |                                                                                                    |
| Benefits                                                                                                |                                                                                                    |
| Other than personal expenditures                                                                        |                                                                                                    |

| Λ  | Acadomic  | Covornmont | Military    | y and Professional Positions |  |
|----|-----------|------------|-------------|------------------------------|--|
| 4. | Academic, | Government | , Millitary | y and Professional Positions |  |

| Academic, Government, Military and Professional Positions <b>RETURN TO MAIN MENU</b>                                                                                                    |  |  |
|----------------------------------------------------------------------------------------------------|--|--|
| SAVE AND RETURN SAVE AND ADD ANOTHER RETURN (CANCEL)                                                                                                    |  |  |
| Experience Type                                                                                                    |  |  |
| Explanation of "Other"                                                                                                    |  |  |
| Organization / Institution                                                                                                    |  |  |
| City where organization / institution<br>located                                                                                                    |  |  |
| State where organization / institution                                                                                                    |  |  |
| Country where organization / institution<br>located (NOTE: if you have foreign<br>experience, please complete the section in<br>"Personal and Contact Information" that<br>collects interests and expertise.) |  |  |
| Title/Rank/Position                                                                                                    |  |  |
| Was/is this your own company?                                                                                                    |  |  |
| Full Time or Part Time                                                                                                    |  |  |
| Description for Professional Positions (30<br>Words or Fewer)                                                                                                    |  |  |
| Note: For activities that you started but have not yet presently completed, specify the start date and leave the end date blank.                                                                              |  |  |
| Start Date ,                                                                                                    |  |  |
| End Date ,                                                                                                    |  |  |

# 5. Administrative Assignments

This section is used to indicate substantial administrative roles held at the department, college, or university level. Examples include dean positions, department chair or director, undergraduate or graduate director, center director.

| Administrative Assignments                                | RETURN TO MAIN MENU                      |
|-----------------------------------------------------------|------------------------------------------|
| SAVE AND RETURN SAVE A                                    | ND ADD ANOTHER RETURN (CANCEL)           |
| Position/Role                                             | Associate Dean                           |
| Explanation of "Other"                                    |                                          |
| Scope                                                     | College                                  |
| Approx. Number of Hours Spent Per Year                    |                                          |
| Responsibilities/Brief Description (30 Words<br>or Fewer) | Associate Dean for Social and Behavioral |
| Start Date                                                | March 💌 1 , 2009                         |
| End Date                                                  | <b>•</b> ,                               |

# 6. Awards and Honors

| Activities Database                             |                                |
|-------------------------------------------------|--------------------------------|
| Awards and Honors                               | RETURN TO MAIN MENU            |
| SAVE AND RETURN SAVE A                          | ND ADD ANOTHER RETURN (CANCEL) |
| Award or Honor Name                             |                                |
| Organization/Sponsor                            |                                |
| Location of organization / sponsor (City)       |                                |
| Location of organization / sponsor (State)      |                                |
| Location of organization / sponsor<br>(Country) |                                |
| Purpose                                         |                                |
| Scope                                           |                                |
| Description/Explanation (30 Words or<br>Fewer)  | ~ <b>\</b>                     |
| Date Received                                   | ▼ ,                            |

# 7. Consulting

| Consulting                                  | RETURN TO MAIN MENU                                                                                    |
|---------------------------------------------|----------------------------------------------------------------------------------------------------|
| SAVE AND RETURN SAVE A                      | ND ADD ANOTHER RETURN (CANCEL)                                                                         |
| Consulting Type                             |                                                                                                    |
| Explanation of "Other"                      |                                                                                                    |
| Client/Organization                         |                                                                                                    |
| Location of client / organization (City)    |                                                                                                    |
| Location of client / organization (State)   |                                                                                                    |
| Location of client / organization (Country) |                                                                                                    |
| Scope of organization/project               |                                                                                                    |
| Compensated or Pro Bono?                    |                                                                                                    |
| Approx. Number of Hours Spent Per Year      |                                                                                                    |
| Brief Description (30 Words or Fewer)       | *                                                                                                    |
|                                             | - <b>L</b>                                                                                             |
| -                                           | ne day, leave the start date blank and specify the have not yet presently completed, specify the start |
| Start Date                                  | ,                                                                                                    |
| End Date                                    | ,                                                                                                    |

## 8. Education

In this section, you can add separate records for your various degrees. *Note: You do not need to upload a transcript in this area unless requested to do so by the college.* 

| Education                       | RETURN TO MAIN MENU                  |
|---------------------------------|--------------------------------------|
| SAVE AND RETURN                 | SAVE AND ADD ANOTHER RETURN (CANCEL) |
| Degree                          |                                      |
| Explanation of "Other"          |                                      |
| Institution                     |                                      |
| Location of Institution         |                                      |
| Emphasis/Major                  |                                      |
| Supporting Areas of Emphasis    |                                      |
| Dissertation/Thesis Title       |                                      |
| Honor/Distinction               |                                      |
| Highest Degree You Have Earned? |                                      |
| Transcript                      | Store file                           |
| Year Completed                  |                                      |

# 9. External Connections and Partnerships

In this section, you can record your contributions to building official relationships between GSU and external organizations/institutions. Examples include academic exchange program, field trip/study abroad, funding, hosted visiting scholar, recruitment, research/publication agreement, served as visiting scholar, or speaker.

| External Connections and Partnershi | DS RETURN TO MAIN MENU          |
|-------------------------------------|---------------------------------|
| SAVE AND RETURN SAVE                | AND ADD ANOTHER RETURN (CANCEL) |
| Туре                                | <b>•</b>                        |
| Organization / Institution          |                                 |
| City                                |                                 |
| State                               |                                 |
| Country                             |                                 |
| Contact Information                 | A                               |
|                                     | - <b>L</b>                      |
| Description                         | *                               |
|                                     | ~ <b>I</b>                      |
| Date                                | ,                               |

# **10. Faculty Development Activities Attended**

Examples of this type of activity include conference attendance, continuing education programs, faculty internships, self-study programs, seminars, tutorials, workshops, etc.

| Faculty Development Activities Attend  | ed RETURN TO MAIN MENU                                                                                     |
|----------------------------------------|----------------------------------------------------------------------------------------------------|
| SAVE AND RETURN SAVE A                 | ND ADD ANOTHER RETURN (CANCEL)                                                                             |
| Activity Type                          |                                                                                                    |
| Explanation of "Other"                 |                                                                                                    |
| Title                                  |                                                                                                    |
| Sponsoring Organization                |                                                                                                    |
| City                                   |                                                                                                    |
| State                                  |                                                                                                    |
| Country                                | •                                                                                                    |
| Number of Credit Hours                 |                                                                                                    |
| Approx. Number of Hours Spent Per Year |                                                                                                    |
| Description (30 Words or Fewer)        | A                                                                                                    |
|                                        | - <b>I</b>                                                                                                 |
|                                        | ne day, leave the start date blank and specify the the have not yet presently completed, specify the start |
| Start Date                             | ,                                                                                                    |
| End Date                               | ,                                                                                                    |

# **11.Licensures and Certifications**

| Licensures and Certifications                    | RETURN TO MAIN MENU            |
|--------------------------------------------------|--------------------------------|
| SAVE AND RETURN SAVE A                           | ND ADD ANOTHER RETURN (CANCEL) |
| Title of Licensure/Certification                 |                                |
| Sponsoring Organization                          |                                |
| Scope                                            |                                |
| Location of sponsoring organization (City)       |                                |
| Location of sponsoring organization (State)      |                                |
| Location of sponsoring organization<br>(Country) |                                |
| Description                                      | A                              |
|                                                  | ~ <b>I</b>                     |
| Date Obtained                                    | ,                              |
| Expiration Date                                  | ,                              |

# 12. Media Contributions

| Media Contributions         | RETURN TO MAIN MENU                  |
|-----------------------------|--------------------------------------|
| SAVE AND RETURN             | SAVE AND ADD ANOTHER RETURN (CANCEL) |
| Media Type                  | V                                    |
| Media Name                  |                                      |
| Scope of Media              |                                      |
| Location of media (City)    |                                      |
| Location of media (State)   |                                      |
| Location of media (Country) |                                      |
| Description                 | A                                    |
|                             | - 1                                  |
| Date                        | ,                                    |

# **13.Professional Memberships**

| Professional Memberships RETURN TO MAIN MENU                                                                                     |
|----------------------------------------------------------------------------------------------------|
| SAVE AND RETURN SAVE AND ADD ANOTHER RETURN (CANCEL)                                                                             |
| Name of Organization                                                                                                    |
| Abbreviation of Organization                                                                                                    |
| Leadership Position Held                                                                                                    |
| Scope of Organization                                                                                                    |
| Description of the Organization                                                                                                  |
| Location of the organization (City)                                                                                              |
| Location of the organization (State)                                                                                             |
| Location of the organization (Country)                                                                                           |
| Note: For activities that you started but have not yet presently completed, specify the start date and leave the end date blank. |
| Start Date ,                                                                                                    |
| End Date ,                                                                                                    |

# 14. Workload Information

You may disregard this section.

# 15. Academic Advising

| Academic Advising                             | RETURN TO MAIN MENU |
|-----------------------------------------------|---------------------|
| SAVE AND RETURN SAVE AND ADD ANOTHER          | RETURN (CANCEL)     |
| Academic Year                                 |                     |
| Number of Undergraduate Students Advised      |                     |
| Number of Graduate Students Advised           |                     |
| Approx. Number of Hours Spent for the<br>Year |                     |
| Description of Advising Activities            | *                   |
|                                               | - 1                 |
| SAVE AND RETURN SAVE AND ADD ANOTHER          | RETURN (CANCEL)     |

# 16. Directed Student Learning (e.g., theses, dissertations)

Examples of this type of activity include clinical supervision, direction of individual/independent study, dissertation/thesis committee chair or member, dissertation reader, exam or program committee member, internship coordinator, jury evaluation of student work, supervision of student presentation, supervision of student recital or performance, supervision of professional scholarly papers, undergraduate honors thesis, etc.

| Directed Student Learning (e.g., theses, dissertations)                                                                          |  |  |  |  |
|----------------------------------------------------------------------------------------------------|--|--|--|--|
| SAVE AND RETURN SAVE AND ADD ANOTHER RETURN (CANCEL)                                                                             |  |  |  |  |
| Involvement Type                                                                                                    |  |  |  |  |
| Explanation of "Other"                                                                                                    |  |  |  |  |
| Student Information                                                                                                    |  |  |  |  |
| Student Name                                                                                                    |  |  |  |  |
| Student First Name Student Last Name Institution / Agency where Position student appointed                                       |  |  |  |  |
|                                                                                                    |  |  |  |  |
| Add another Student Name: 1 💌 ADD                                                                                                |  |  |  |  |
| If non-GSU student, name of other institution                                                                                    |  |  |  |  |
| Other institution locaton (City)                                                                                                 |  |  |  |  |
| Other institution locaton (State)                                                                                                |  |  |  |  |
| Other institution locaton (Country)                                                                                              |  |  |  |  |
| Student's Home Department                                                                                                    |  |  |  |  |
| Course Prefix and Course Number                                                                                                  |  |  |  |  |
| Number of Credit Hours                                                                                                    |  |  |  |  |
| Title of Student's Work                                                                                                    |  |  |  |  |
| Stage of Completion                                                                                                    |  |  |  |  |
| Comments                                                                                                    |  |  |  |  |
| - <b>L</b>                                                                                                    |  |  |  |  |
| Note: For activities that you started but have not yet presently completed, specify the start date and leave the end date blank. |  |  |  |  |
| Date Started ,                                                                                                    |  |  |  |  |
| Date Completed ,                                                                                                    |  |  |  |  |

**Student List Tool:** This section includes a "Student Information" module to list one or more students as part of the record. For example, if you coordinated an internship that involved multiple students, all could be listed here. If you know where the student landed after graduation and what position he or she holds, you can indicate this in the "Institution/Agency" and "Position" fields.

# 17.Non-Credit Instruction Taught

Examples of this type of activity include certification courses, continuing education courses, guest lectures, management/executive development, review courses, seminars, workshops, etc.

| Non-Credit Instruction Taught | RETURN TO MAIN MENU                                                                                       |
|-------------------------------|----------------------------------------------------------------------------------------------------|
| SAVE AND RETURN SAVE A        | ND ADD ANOTHER RETURN (CANCEL)                                                                            |
| Instruction Type              |                                                                                                    |
| Explanation of "Other"        |                                                                                                    |
| Audience                      |                                                                                                    |
| Sponsoring Organization       |                                                                                                    |
| Location of event (City)      |                                                                                                    |
| Location of event (State)     |                                                                                                    |
| Location of event (Country)   |                                                                                                    |
| Number of Participants        |                                                                                                    |
| Academic or Professional?     |                                                                                                    |
| Description                   |                                                                                                    |
|                               | ~ 🖵                                                                                                    |
| -                             | ne day, leave the start date blank and specify the<br>have not yet presently completed, specify the start |
| Start Date                    | ,                                                                                                    |
| End Date                      | ,                                                                                                    |

# **18.Scheduled** Teaching

Much of the Scheduled Teaching data is pre-populated by the university and is not directly editable (indicated by the R symbol). *Data will only appear in this section once the university has imported data from the Banner system.* If any information in this section is incorrect, please notify the college by sending a message to the Faculty Reporting email account at <u>cas@gsu.edu</u>.

| Scheduled Teaching                          | RETURN TO MAIN MENU             |
|---------------------------------------------|---------------------------------|
| SAVE AND RETURN SAVE A                      | AND ADD ANOTHER RETURN (CANCEL) |
| Term and Year <sup>R</sup>                  |                                 |
| CRN R                                       |                                 |
| Course Name R                               |                                 |
| Course Prefix and Course Number R           |                                 |
| Section Number R                            |                                 |
| Honors Course? (Yes, if checked)            |                                 |
| Cross-List Indicator R                      |                                 |
| CTW Course? (Yes, if checked)               |                                 |
| Writing Intensive Course? (Yes, if checked) |                                 |
| Responsibility % R                          | %                               |
| Official Enrollment Number R                |                                 |
| Number of Credit Hours R                    |                                 |
| Lower Division or Upper Division R          |                                 |
| Course Department R                         |                                 |
| Course Level R                              |                                 |
| Core/Elective? R                            |                                 |
| Delivery Mode R                             |                                 |

# Scheduled Teaching (continued)

| Final Number of Students Earning an A R                                                                                                    |                 |
|----------------------------------------------------------------------------------------------------|-----------------|
| Final Number of Students Earning a B R                                                                                                    |                 |
| Final Number of Students Earning a C R                                                                                                    |                 |
| Final Number of Students Earning a D R                                                                                                    |                 |
| Final Number of Students Earning an F R                                                                                                    |                 |
| Final Number of Students Earning a W R                                                                                                    |                 |
| Mean Course Evaluation Score R                                                                                                    |                 |
| Teaching Level H                                                                                                    |                 |
| New course preparation?                                                                                                    |                 |
| New format for existing course?                                                                                                    |                 |
| Describe any pedagogical innovations that<br>you introduced into this course (e.g.,<br>international issues, computer applications,<br>ethical analysis, new classroom techniques,<br>etc.)            |                 |
| Describe any new teaching material (e.g.,<br>cases, videotapes, audiotapes, course<br>modules, instructor manuals, test banks, or<br>simulations) that you developed and/or<br>implemented             | <br>▼ ↓         |
| Describe any activities in your course that<br>enhanced student learning and/or student<br>contact with the community (e.g., guest<br>speaker, outside projects, field trips, field<br>projects, etc.) | ~<br>~ <b>↓</b> |
| Syllabus for this course                                                                                                    | Store file      |

Note: You are not required to upload a syllabus for each course unless requested to do so by the college.

# **19. Artistic and Professional Performances and Exhibits**

Examples of this type of activity include, but are not limited to, art exhibitions or publications, music composition publication or performance, music conducting or performance, creative writing publication, screenwriting, film/video production, etc.

| Artistic and Professional Performances and Exhibits RETURN TO MAIN MENU     |                      |                          |                    |                 |                                                          |
|-----------------------------------------------------------------------------|----------------------|--------------------------|--------------------|-----------------|----------------------------------------------------------|
| SAVE AND RETUR                                                              | N SAVE AN            | D ADD ANOTHER            | RETUR              | N (CANCEL)      | 3                                                        |
| Type of Work                                                                |                      |                          |                    | •               |                                                          |
| Explanation of "Other"                                                      |                      |                          |                    |                 |                                                          |
| Work/Exhibit Title                                                          |                      |                          |                    |                 |                                                          |
| Name of Performing Group                                                    |                      |                          |                    |                 |                                                          |
| Sponsor                                                                     |                      |                          |                    |                 |                                                          |
| Location (City)                                                             |                      |                          |                    |                 |                                                          |
| Location (State)                                                            |                      | ¥                        |                    |                 |                                                          |
| Location (Country)                                                          |                      | ۲                        | ]                  |                 |                                                          |
| Performers/Exhibitors/Lecturers<br>Please either select a person from the e | drop-down list or en | ter their name           | in the input field | s.              |                                                          |
| Performer/Exhibitor/Lecturer                                                |                      |                          |                    |                 |                                                          |
| People at Georgia State University                                          | First Name           | Middle L<br>Name/Initial | ast Name           | Role            | lf a student,<br>what <mark>i</mark> s his/her<br>level? |
| Dean, A.S.: cas                                                             |                      |                          |                    | <b></b>         |                                                          |
| Performer/Exhibitor/Lecturer                                                |                      |                          |                    |                 | ×                                                        |
| Flowers, Timothy R: trflowers                                               |                      |                          |                    | Exhibitor •     | <b></b>                                                  |
|                                                                             |                      | Add ar                   | nother Performer   | /Exhibitor/Lect | urer: 1 V ADD                                            |
| Was this academic or non-academic?                                          | •                    | ]                        |                    |                 |                                                          |
| Scope                                                                       | ▼                    |                          |                    |                 |                                                          |
| Was this peer-reviewed/refereed?                                            | •                    |                          |                    |                 |                                                          |
| Invited or Accepted?                                                        | T                    |                          |                    |                 |                                                          |
| Was this by audition, commission, competition or invitation?                | T                    |                          |                    |                 |                                                          |
| Description (50 Words or Fewer)                                             |                      |                          |                    |                 |                                                          |
|                                                                             |                      |                          |                    | Ţ               |                                                          |
| Movie or audio file of this item                                            | Store file           |                          |                    |                 |                                                          |
| Start Date                                                                  | <b></b>              | ,                        |                    |                 |                                                          |
| End Date                                                                    | <b></b>              | ,                        |                    |                 |                                                          |

# Artistic and Professional Performances and Exhibits (continued)

Your name will be automatically included as it appears in DigitalMeasures, but blank fields are available if you wish to use an alternate version.

**Collaborator List Tool:** This section includes a "Performer/Exhibitor/Lecturer" tool for creating a list of collaborating faculty or students and for indicating their specific role in the project.

| Performer/Exhibitor/Lecturer       |            |                      |                 |           |                                            |
|------------------------------------|------------|----------------------|-----------------|-----------|--------------------------------------------|
| People at Georgia State University | First Name | Middle<br>Name/Initi | Last Name<br>al | Role      | lf a student,<br>what is his/her<br>level? |
| Dean, A.S.: cas                    |            |                      |                 |           | <b>T</b>                                   |
| Performer/Exhibitor/Lecturer       |            |                      |                 |           |                                            |
| Flowers, Timothy R: trflowers      |            |                      |                 | Exhibitor | •                                          |

The module enables you to select from a list of GSU faculty if the collaborator is a university colleague, or you can enter his or her name role if not. If the collaborator is a student, you can also indicate if a graduate or undergraduate student. Your name is listed by default.

If you select a GSU faculty member from the list, then the record you create will also appear with their DM entries. This could potentially lead to duplicate records for the same activity. Please work with collaborators to ensure that only one record is entered for such cooperative ventures. **The college recommends that the first GSU faculty member listed take responsibility for adding the entry.** 

#### 20. Contracts, Fellowships, Grants and Sponsored Research

In this section, you can record external and internal awards of grants, contracts, fellowships, and other types of sponsored projects.

- a. For external projects, please include all grants and contracts where a funding decision was made or the proposal was under review during the academic year, including those initiated by another college where you were one of the investigators being funded.
- b. For internal awards, please include any project involving funding provided by the college or university, including those for which a course release was received from the college or university, or other support (e.g., travel, equipment) was received from the university.

| Contracts, Fellowships, Grants and Sponsored Research RETURN TO MAIN MENU                                                                                                    |  |  |  |  |
|----------------------------------------------------------------------------------------------------|--|--|--|--|
| SAVE AND RETURN SAVE AND ADD ANOTHER RETURN (CANCEL)                                                                                                    |  |  |  |  |
| Гуре                                                                                                    |  |  |  |  |
| Title                                                                                                    |  |  |  |  |
| oponsoring Organization                                                                                                    |  |  |  |  |
| Awarding Organization Is                                                                                                    |  |  |  |  |
| Location of organization or activity (City)                                                                                                    |  |  |  |  |
| ocation of organization or activity (State)                                                                                                    |  |  |  |  |
| cocation of organization or activity (Country)                                                                                                    |  |  |  |  |
| s Organization a major national /                                                                                                    |  |  |  |  |
| nvestigators<br>Please either select a person from the drop-down list or enter their name in the input fields.                                                                                                    |  |  |  |  |
|                                                                                                    |  |  |  |  |
| Investigator                                                                                                    |  |  |  |  |
| People at First Name Middle Last Name Role If a student,<br>Georgia State Name/Initial what is his/her<br>University level?                                                                                                    |  |  |  |  |
| People at First Name Middle Last Name Role If a student,<br>Georgia State Name/Initial what is his/her                                                                                                    |  |  |  |  |
| People at First Name Middle Last Name Role If a student,<br>Georgia State Name/Initial what is his/her<br>University level?                                                                                                    |  |  |  |  |
| People at First Name Middle Last Name Role If a student,<br>Georgia State Name/Initial what is his/her<br>University Dean, A.S.: cas                                                                                                    |  |  |  |  |
| People at First Name Middle Last Name Role If a student,<br>Georgia State Name/Initial What is his/her<br>University Dean, A.S.: cas                                                                                                    |  |  |  |  |
| People at First Name Middle Last Name Role If a student, what is his/her level?<br>Dean, A.S.: cas Add another Investigator: 1  Add another Investigator: 1  Add another Investigator: 1  ADD Are other institutions / organizations taking part? f so, name of other institution / |  |  |  |  |
| People at First Name Middle Last Name Role If a student, what is his/her level?<br>Dean, A.S.: cas Add another Investigator: 1  Add another Investigator: 1  Add another Investigator: 1  Add another institution / ADD Corganization Cocation of other institution / organization  |  |  |  |  |

# Contracts, Fellowships, Grants and Sponsored Research (continued)

| Annual Funding amount                                                                                                    | S          |  |
|----------------------------------------------------------------------------------------------------|------------|--|
| Institutional amount                                                                                                    | s          |  |
| Personal amount                                                                                                    | S          |  |
| Total award amount                                                                                                    | S          |  |
| Abstract                                                                                                    | ↓          |  |
| Award Letter                                                                                                    | Store file |  |
| Current Status                                                                                                    |            |  |
| Expected Date of Submission for Funding                                                                                                    | ,          |  |
| Date Submitted for Funding                                                                                                    | <b>•</b> , |  |
| Note: For activities that are/were only on one day, leave the start date blank and specify the end date. For activities that you started but have not yet presently completed, specify the start date and leave the end date blank. |            |  |
| Start Date of Funding                                                                                                    | <b>.</b> , |  |
| End Date of Funding                                                                                                    | ,          |  |

**Collaborator List Tool:** This section includes an "Investigators" tool for creating a list of collaborating faculty or students students and for indicating their specific role in the project.

| Investigator                       |            |                        |           |             |                                            |
|------------------------------------|------------|------------------------|-----------|-------------|--------------------------------------------|
| People at Georgia State University | First Name | Middle<br>Name/Initial | Last Name | Role        | lf a student,<br>what is his/her<br>level? |
| Dean, A.S.: cas                    |            |                        |           |             | <b>T</b>                                   |
| Investigator                       |            |                        |           |             | (                                          |
| Acheson-Clair, Kris: kclair 💿      |            |                        |           | Co-Principa | al V                                       |

The module enables you to select from a list of GSU faculty who are in the DM system or enter the names of those not listed. If the collaborator is a student, you can also indicate if a graduate or undergraduate student.

If you select a GSU faculty member from the list, then the record you create will also appear with their DM entries. This could potentially lead to duplicate records for the same activity. Please work with collaborators to ensure that only one record is entered for such cooperative ventures. **The college recommends that the first GSU author listed take responsibility for entering the citation for all collaborating authors.** 

## **21.Intellectual Contributions / Publications**

In this section, you can record your intellectual contributions or publications (broadly defined) and published citations of your work. Examples include, but are not limited to, books, book reviews, book chapters, cited research, edited work, editorial, journal article, abstract, government document, instructional materials, software, translation, website, or working paper.

### **New BibTeX Import Option**

For 2014-15, DigitalMeasures has added a tool for importing citations from external databases. To learn more about creating a BibTeX file and using the import feature, visit <a href="http://info.digitalmeasures.com/bibtex.html">http://info.digitalmeasures.com/bibtex.html</a>. You can begin the import process by selecting the <a href="http://import.ltems">Import Items</a> tool.

| Intellectual Contributions / Publications | RETURN TO MAIN MENU |
|-------------------------------------------|---------------------|
| ADD A NEW ITEM IMPORT ITEMS DELETE        | SEARCH              |

## Add a New Item

If not importing items, select the Add a New Item button and input your publication info.

| Intellectual Contributions / Publications                                             |                   | RETURN TO MAIN MENU |
|---------------------------------------------------------------------------------------|-------------------|---------------------|
| SAVE AND RETURN SAVE                                                                  | E AND ADD ANOTHER | RETURN (CANCEL)     |
| Contribution Type                                                                     |                   | ¥                   |
| Explanation of "Other"                                                                |                   |                     |
| Classification 🍘                                                                      |                   | T                   |
| Current Status                                                                        |                   | T                   |
| Title of Contribution                                                                 |                   |                     |
| Language of Contribution (if not English)                                             |                   |                     |
| If this is part of a larger work (e.g., a<br>chapter in a book), Title of Larger Work |                   |                     |

#### Authors

Please order the authors in the order of authorship. Please either select a person from the drop-down list or enter their name in the input fields.

| 1st Author                            |            |                        |           |                                            |
|---------------------------------------|------------|------------------------|-----------|--------------------------------------------|
| People at Georgia<br>State University | First Name | Middle<br>Name/Initial | Last Name | lf a student,<br>what is his/her<br>level? |
| Dean, A.S.: cas                       |            |                        |           | <b></b>                                    |

Add another Author: 1 🔻 ADD

# Add a New Item (cont.)

| Journal Name                                           |                                        |
|--------------------------------------------------------|----------------------------------------|
| Journal/Publisher/Proceedings Publisher                |                                        |
| Publisher location (City)                              |                                        |
| Publisher location (State)                             | ▼                                      |
| Publisher location (Country)                           | ▼                                      |
| ISBN/ISSN Number/Case #                                |                                        |
| Volume                                                 |                                        |
| Issue Number/Edition                                   |                                        |
| Page Numbers or Number of Pages                        |                                        |
| Web Address                                            | http://                                |
| Editor(s)                                              |                                        |
| Audience of Circulation                                | ▼                                      |
| Was this peer-reviewed/refereed?                       | T                                      |
| Is this publicly available?                            | T                                      |
| Do you have a contract with a publisher for this work? | T                                      |
| Is this a reprint?                                     | T                                      |
| Abstract/Synopsis                                      |                                        |
| Full-text of this item                                 | Store file                             |
| Draft Complete Date                                    | └───────────────────────────────────── |
| Expected Date of Submission                            |                                        |
| Date Submitted                                         | ▼ ,                                    |
| Date Accepted                                          |                                        |
| Date Published                                         | ▼ ,                                    |
| Keywords                                               |                                        |

# **Collaborator List Tool:** This section includes an "Authors" tool for creating a list of collaborating faculty or students students.

#### Authors

Please order the authors in the order of authorship.

Please either select a person from the drop-down list or enter their name in the input fields.

| 1st Author                         |            |                                 | ▼▲                                           |
|------------------------------------|------------|---------------------------------|----------------------------------------------|
| People at Georgia State University | First Name | Middle Last Nam<br>Name/Initial | e If a student,<br>what is his/her<br>level? |
| Dean, A.S.: cas                    |            |                                 | <b></b>                                      |
| 2nd Author                         |            |                                 | ▼▲ [                                         |
| Pullman, George L: gpullman 💿      |            |                                 | ▼                                            |
| 3rd Author                         |            |                                 | ▼▲ [                                         |
| Select or type a name              | Bob        | Pickens                         | Graduate                                     |
|                                    |            | Add a                           | another Author: 1 🔻 ADE                      |

The module enables you to select from a list of GSU faculty if the collaborator is a university colleague, or you can enter his or her name if not. If the collaborator is a student, you can also indicate if a graduate or undergraduate student. Your name as listed in DigitalMeasures is included by default, but spaces are provided for alternate versions.

*Note: Your name will also be listed by default when you record published citations of your work. The university is working to correct this issue.* 

# 22. Intellectual Property (e.g., copyrights, patents)

| Intellectual Property (e.g., copyrights, patents) |                | RETURN TO MAIN MENU |
|---------------------------------------------------|----------------|---------------------|
| SAVE AND RETURN SAVE A                            | ND ADD ANOTHER | RETURN (CANCEL)     |
| Patent or Copyright                               | T              |                     |
| Patent Title                                      |                |                     |
| Patent/Copyright Number/ID                        |                |                     |
| Patent Type                                       | •              |                     |
| Patent Nationality                                |                | ¥                   |
| If Patent Cooperation Treaty, List Nations        |                |                     |
|                                                   |                |                     |

Inventors

Please either select a person from the drop-down list or enter their name in the input fields.

| Inventor                                              |            |                               |   |
|-------------------------------------------------------|------------|-------------------------------|---|
| People at Georgia State University<br>Dean, A.S.: cas | First Name | Middle Name/Initial Last Name |   |
|                                                       |            | Add another Inventor: 1 🔻 🗚   | D |
| If patent has been licensed, to whom                  | ?          |                               |   |
| If patent has been assigned, to whom                  | ?          |                               |   |
| Date Submitted to University                          |            | ▼ ,,                          |   |
| Date of Patent Application                            |            | ▼ ,                           |   |
| Date Patent Approved                                  |            | ▼ ,                           |   |
| Date Licensed                                         |            | ▼ ,                           |   |
| Renewal Date                                          |            | ▼ ,                           |   |
| Keywords                                              |            |                               |   |

**Collaborator List Tool:** This section includes an "Inventors" tool for listing collaborators that functions much like similar modules referenced in the preceding sections.

## **23.Presentations**

Examples include, but are not limited to, presenting a keynote/plenary address, lecture, paper, creative work, or poster; or participating in a panel or symposium.

| Presentations                                                                     | RETURN TO MAIN MENU                                   |
|-----------------------------------------------------------------------------------|-------------------------------------------------------|
| SAVE AND RETURN                                                                   | SAVE AND ADD ANOTHER RETURN (CANCEL)                  |
| Presentation Type                                                                 | ▼                                                     |
| Conference/Meeting Name                                                           |                                                       |
| Sponsoring Organization                                                           |                                                       |
| Location of event (City)                                                          |                                                       |
| Location of event (State)                                                         | T                                                     |
| Country                                                                           | ▼                                                     |
| Presentation Title                                                                |                                                       |
| Language of presentation (if not English)                                         |                                                       |
| Presenters/Authors<br>Please either select a person from the dr                   | op-down list or enter their name in the input fields. |
| 1st Presenter/Author                                                              |                                                       |
| People at First Name Middl<br>Georgia State Name<br>University<br>Dean, A.S.: cas | e Last Name Role If a student,<br>/Initial level?     |
|                                                                                   |                                                       |
| Hanking Turne                                                                     | Add another Presenter/Author: 1 <b>ADD</b>            |
| Meeting Type<br>Academic or Non-Academic?                                         |                                                       |
| Scope                                                                             |                                                       |
| Was this peer-reviewed/refereed?                                                  |                                                       |
| Published in Proceedings?                                                         |                                                       |
| Published Elsewhere?                                                              |                                                       |
| Invited or Accepted?                                                              |                                                       |
| AACSB Classification 🚱                                                            |                                                       |
| Abstract/Synopsis (30 Words or Fewer)                                             |                                                       |
| Presentation                                                                      | Store file                                            |
| Date                                                                              | · · · · · · · · · · · · · · · · · · ·                 |
| Keywords                                                                          |                                                       |

**Collaborator List Tool:** This section includes a "Presenter/Author" tool for listing collaborators that functions much like similar modules referenced in the preceding sections.

# 24. Service: Department / College / University / University System

In these sections, which use the same fields, you can record information about committee membership, leadership roles, and other services provided to the department, college, university, or University System of Georgia.

| Committee / Organization Name                           |                                                                                                    |
|---------------------------------------------------------|----------------------------------------------------------------------------------------------------|
| Role, Title, or Position                                |                                                                                                    |
| Role Category                                           |                                                                                                    |
| Explanation of "Other"                                  |                                                                                                    |
| Approx. Number of Hours Spent Per Year                  |                                                                                                    |
| Were you elected or appointed?                          |                                                                                                    |
| Was this compensated or pro bono?                       |                                                                                                    |
| Responsibilities/Brief Description (30 Words or Fewer)  | *                                                                                                    |
|                                                         | ~ <b>L</b>                                                                                                |
| Brief Description of Committee's Key<br>Accomplishments | •                                                                                                    |
|                                                         | ~ <b>L</b>                                                                                                |
|                                                         | ne day, leave the start date blank and specify the<br>have not yet presently completed, specify the start |
| Start Date                                              | ,                                                                                                    |
| End Date                                                | ,                                                                                                    |

Reminder: If you have an activity, such as committee service, that spans multiple years, you don't have to create a new entry for each year. You can just enter the start date and leave the end date blank. The activity will appear as ongoing in DM reports.

## 25. Service: Professional / Public Organizations

In these sections, which use the same fields, you can record information about committee membership, leadership roles, and other service provided to your field or to public organizations.

| Organization/Committee/Club                                          |                                                                                                    |
|----------------------------------------------------------------------|----------------------------------------------------------------------------------------------------|
| Role, Title, or Position                                             |                                                                                                    |
| Role Category                                                        |                                                                                                    |
| Explanation of "Other"                                               |                                                                                                    |
| Location of Organization (City)                                      |                                                                                                    |
| Location of Organization (State)                                     | •                                                                                                    |
| Location of Organization (Country)                                   |                                                                                                    |
| Is this position/role in conjunction with an<br>academic conference? |                                                                                                    |
| Was this service for a doctoral consortia or similar panel?          |                                                                                                    |
| This service is with a/an                                            |                                                                                                    |
| Approx. Number of Hours Spent Per Year                               |                                                                                                    |
| Were you elected or appointed?                                       |                                                                                                    |
| Was this compensated or pro bono?                                    |                                                                                                    |
| Audience                                                             |                                                                                                    |
| Served Ex-Officio?                                                   |                                                                                                    |
| Responsibilities/Brief Description (30 Words<br>or Fewer)            | ~<br>~                                                                                                    |
| Brief Description of Committee's Key<br>Accomplishments              | · · ·                                                                                                    |
| -                                                                    | ne day, leave the start date blank and specify the<br>have not yet presently completed, specify the start |
| Start Date                                                           | ,                                                                                                    |
| End Date                                                             | ,                                                                                                    |

Reminder: If you have an activity, such as committee service, that spans multiple years, you don't have to create a new entry for each year. You can just enter the start date and leave the end date blank. (The start date, at least, is required.) The activity will appear as ongoing in DM reports.

# C. Connecting to University Strategic Goals

For most types of faculty activity information that you enter in DM, you will have the opportunity to indicate how your accomplishment may generally relate to the primary strategic goals of Georgia State University, as defined in the 2011-16 Strategic Plan (http://strategic.gsu.edu). At minimum, please select "Yes" or "No" for each item to indicate if the activity contributes substantially to each goal. You may also include additional information in the space provided.

| Does this activity support any of the Univ                                                                                                    | versity's Strategic Plan Goals? |
|----------------------------------------------------------------------------------------------------|---------------------------------|
| Goal 1: to become a national model for<br>undergraduate education by<br>demonstrating that students from all<br>backgrounds can achieve academic and<br>career success at high rates.  | No                              |
| If yes, please provide a brief description                                                                                                    | -<br>-                          |
| Goal 2: to significantly strengthen and<br>grow the base of distinctive graduate<br>programs that assure development of the<br>next generation of researchers and<br>societal leaders. | Yes 💌                           |
| If yes, please provide a brief description                                                                                                    | ~ ↓                             |
| Goal 3: to become a leading public<br>research university addressing the most<br>challenging issues of the 21st century.                                                               | No                              |
| If yes, please provide a brief description                                                                                                    | ↓                               |
| Goal 4: to be a leader in understanding<br>and addressing the complex challenges of<br>cities and developing effective solutions.                                                      | Yes 💌                           |
| If yes, please provide a brief description                                                                                                    | -<br>-                          |
| Goal 5: to achieve distinction in globalizing the University.                                                                                                    | Yes 💌                           |
| If yes, please provide a brief description                                                                                                    | ~<br>~                          |